# **BAB III METODOLOGI PENELITIAN**

#### **3.1. Kerangka Penelitian**

Kerangka penelitian suatu rancangan alur sebuah penelitian yang terstruktur disampaikan melalui gambar yang diajukan penulis dapat dilihat pada gambar 3.1 dibawah ini:

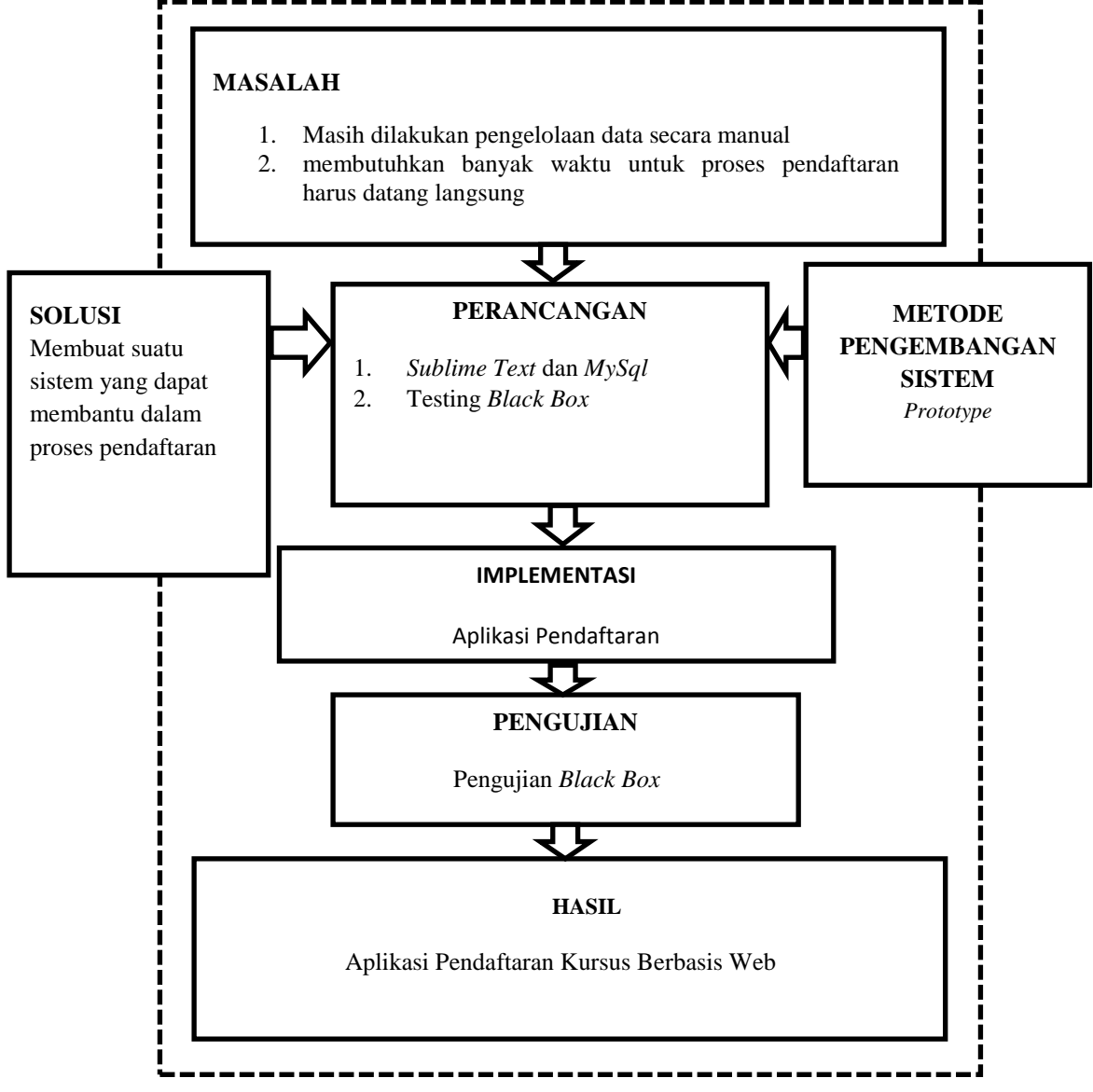

**Gambar 3.1. Kerangka Penelitian**

#### **3.2. Teknik Pengembangan Sistem**

Terdapat emapat fase dalam *Protottype* yang melibatkan penganalisis dan pengguna dalam tahap penilaian, berikut ini adalah tahap-tahap pengembangan aplikasi dari tiap-tiap fase pengembangan aplikasi.

1. Identifikasi kebutuhan pemakai

Peneliti melakukan identifikasi masalah berupa wawancara, observasi, dan dokumentasi.

2. Mengembangkan *prototype* 

Pengembang sistem dirancang menggunakan *UML* (*Usecase, Activity, Class*), Dan akan diimplementasikan menggunakan *Sublime Text*

- 3. Menentukan apakah *prototype* bisa diterima atau tidak Tahap ini dilakukan oleh pemakai dengan melakukan pengujian sistem menggunakan *black box testing*.
- 4. Gunakan *prototype*

Tahap sistem telah siap digunakan oleh pengguna.

### **3.3. Teknik Pengumpulan Data**

Metode yang digunakan dalam proses pengumpulan data dan penelitain ini adalah sebagai berikut:

**Observasi**

Adalah suatu cara yang ditempuh dalam melakukan pengamatan secara langsung terhadap objek yang diteliti dengan mendatangi langsung tempat kursus.

# **Wawancara/** *Interview*

Adalah suatu kegiatan tanya jawab dengan karyawan yang mempunyai kredibilitas dalam memberikan jawaban mengenai hal-hal yang berhubungan dengan objek laporan.

# **Studi Pustaka**

Teknik ini digunakan untuk menghimpun informassi yang relevan tentang tokpik atau masalah yang akan atau sedang diteliti. Informasi yang didapat seperti bukubuku dna jurnal yang terkait dalam penelitian sistem informasi pendaftaran kursus.

**Dokumentasi**

Teknik pengumpulan data dengan menghimpun dan menganalisa dokumendokumen baik dokumen tertulis, gambar, maupun elektronik.

# **3.4. Analisis Kebutuhan Sistem**

### **3.4.1. Kebutuhan Fungsional**

- 1. Sistem dapat masuk kedalam sistem dan menampilkan menu utama dengan cara melakukan login.
- 2. Sistem dapat melakukan pendaftaran kursus
- 3. Sistem dapat menampilkan informasi
- 4. Sistem dapat melakukan transaksi pembayaran.
- 5. Sistem dapat memberitahukan bahwa pendaftaran sukses.

# **3.4.2. Kebutuhan Non Fungsional**

### **a. Perangkat Keras**

Adapun spesifikasi minimum perangkat keras yang digunakan dalam penelitian adalah sebagai berikut :

- 1. *Processor Intel (R) Core ™* i3-350M
- 2. *Random Access Memory* (RAM) 1 GB
- 3. *Monitor* LCD 14 inch
- 4. *Hardisk* 320 GB.
- 5. *Keyboard*
- 6. *Printer*

# **b. Perangkat Lunak**

Adapun spesifikasi minimum perangkat lunak yang digunakan dalam penelitian adalah sebagai berikut :

- 1. Sistem Operasi Windows 7
- 2. *Sublime Text*
- 3. *XAMPP*
- 4. Program aplikasi MySQL

#### **3.5. Prosedur Sistem Berjalan**

Prosedur sistem berjalan pada proses pendaftaran dimulai dari siswa melakukan pengisian data kedalam folmulir dan menyiapkan syarat-syarat pendaftaran, selanjutnya folmulir dan syarat-syarat pendaftaran akan diserahkan kepada admin untuk dilakukan pendataan dan pembuatan kartu pendaftaran, selanjutnya kartu akan diberikan ke Siswa dan folmulir, syarat-syarat pendaftaran, buku pendaftaran diarsipkan di admin. Selesai.

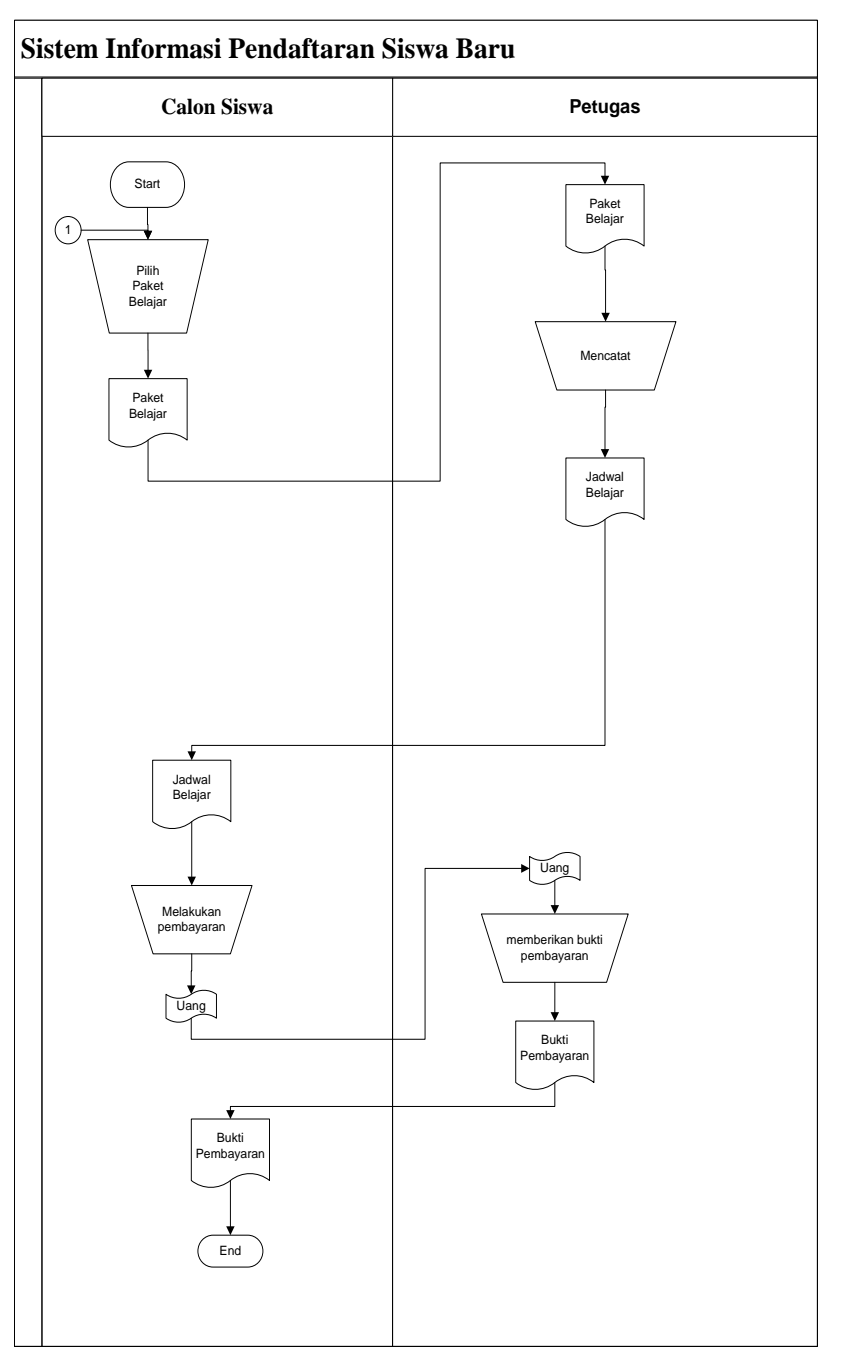

**Gambar 3.2** Bagan Alur Dokumen

Prosedur sistem berjalan pada proses promosi bimbel dimulai dari petugas membuat brosur dan jika brosur sudah jadi lalu di sebar kepada orang-orang sekitar seperti saudara, teman, tetangga dan orang-orang terdekat, lalu calon siswa atau orang tua calon siswa menerima brosur. Selesai.

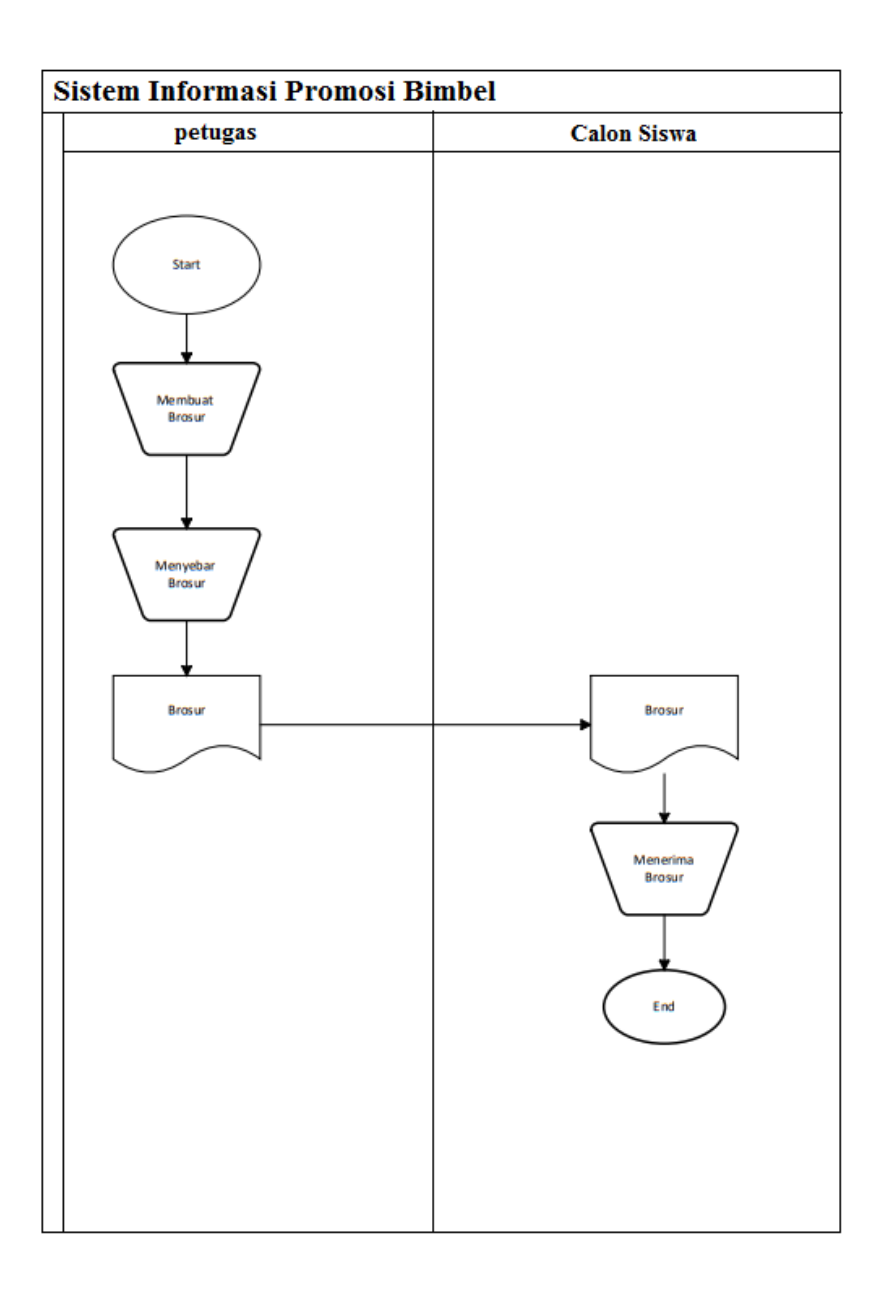

**Gambar 3.3** Bagan Alur Dokumen

# **3.6. Desain Sistem**

# **3.6.1. Arsitektur Alur Program**

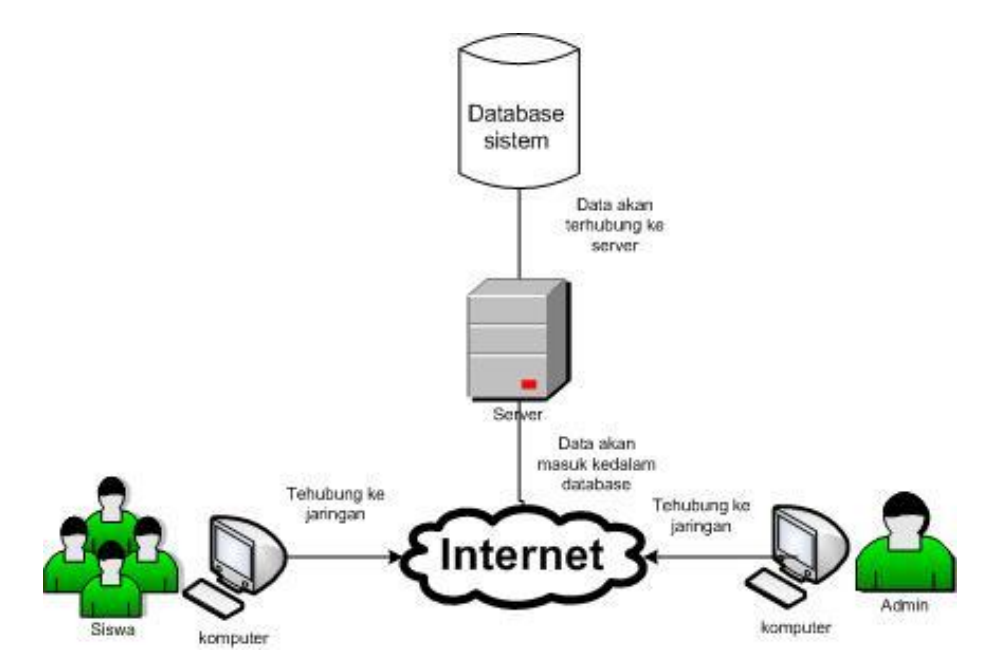

**Gambar 3.4 Arsitektur Program**

#### **3.6.2.** *Usecase Diagram* **Sistem Baru**

*Use case Diagram* mendeskripsikan sebuah interaksi antara satu atau lebih aktor dengan sistem informasi yang akan dibuat.. Adapun gambar *Usecase* diagram dapat dilihat pada gambar 3.5:

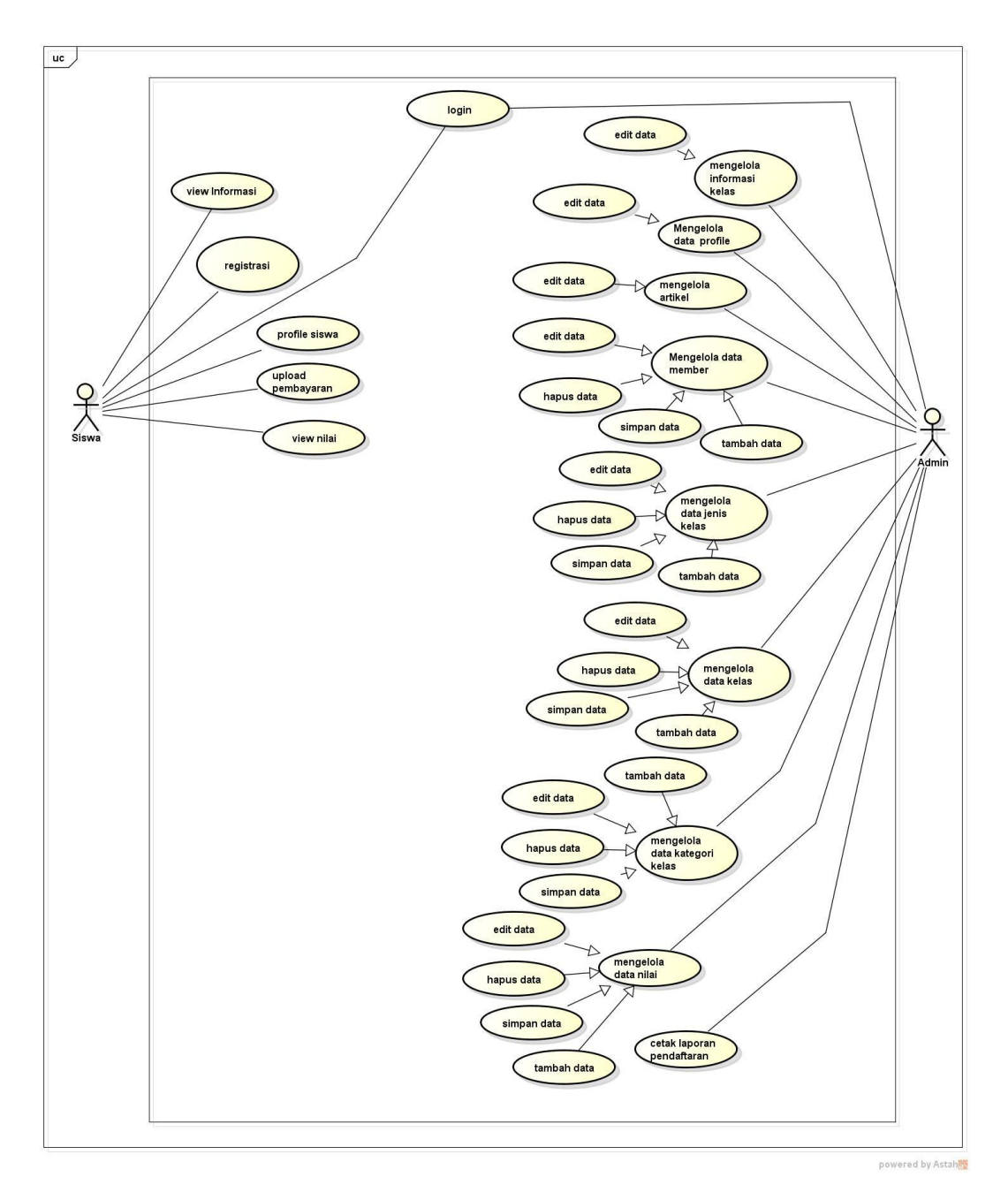

**Gambar 3.5** *Usecase Diagram* 

Berikut adalah skenario jalannya masing-masing *use case* yag telah di definisikan sebelumnya.

Nama Use Case : Registrasi

Aktor Terlibat : Siswa

*Use case* skenario Registrasi dapat dilihat pada Tabel 3.1.

**Tabel 3.1.** Skenario Registrasi

| <b>User</b>                                                                              | <b>Sistem</b>                               |
|------------------------------------------------------------------------------------------|---------------------------------------------|
| <b>Skenario Normal</b>                                                                   |                                             |
| memasukkan<br>1. Aktor<br>nama<br>lengkap,<br>alamat,<br>username,<br>password dan email |                                             |
|                                                                                          | 2. Memeriksa valid tidaknya data<br>masukan |
| 3. Aktor dapat masuk kedalam<br>sistem                                                   |                                             |

Nama Use Case : Login

Aktor Terlibat : Siswa dan Admin

*Use case* skenario Login dapat dilihat pada Tabel 3.2.

# **Tabel 3.2.** Skenario Login

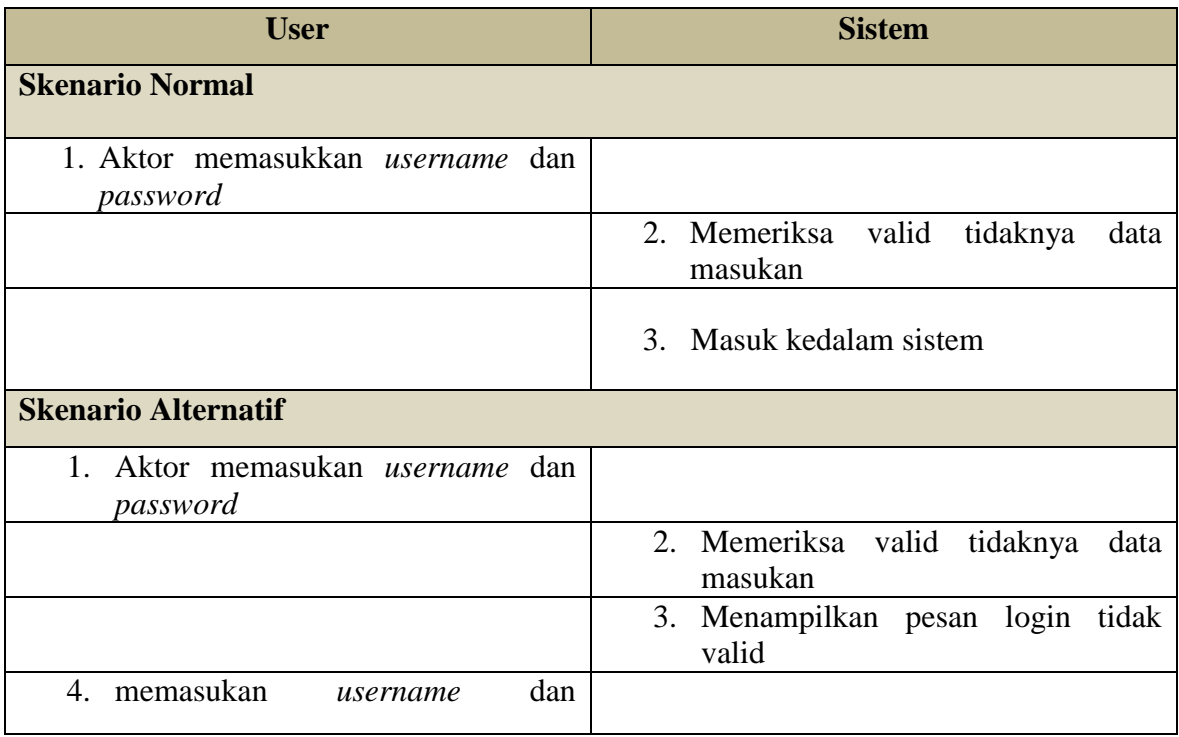

# **Tabel 3.2.** Skenario Login ( lanjutan )

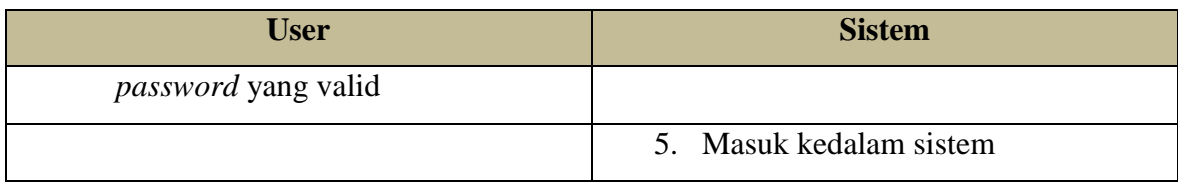

Nama Use Case : View Informasi

# Aktor Terlibat : Siswa

*Use case* skenario View Informasi dapat dilihat pada Tabel 3.3.

# **Tabel 3.3.** Skenario View Informasi

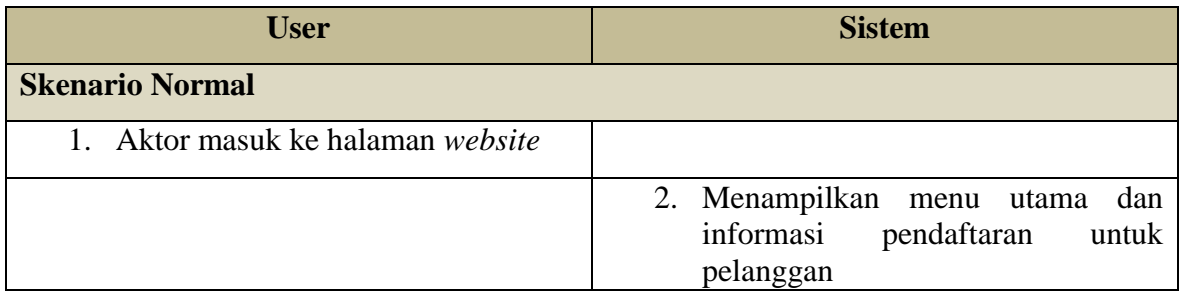

# Nama Use Case : Upload Bukti

Aktor Terlibat : Siswa

*Use case* skenario upload bukti dapat dilihat pada Tabel 3.4.

# **Tabel 3.4.** Skenario Upload Bukti

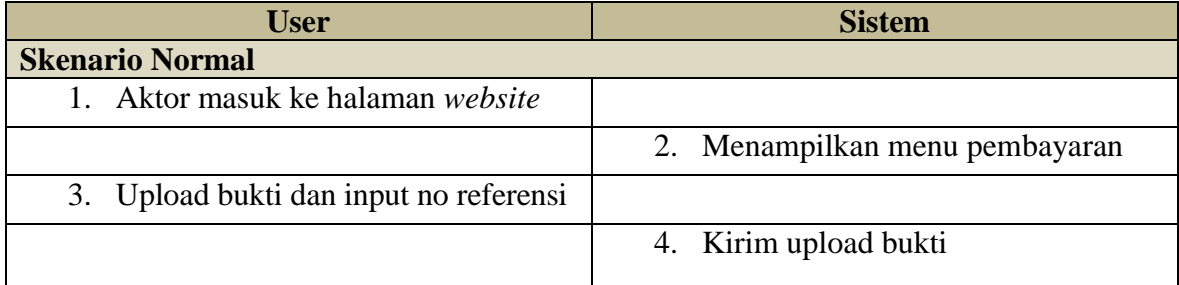

Nama Use Case : View Nilai

Aktor Terlibat : Siswa

*Use case* skenario View Informasi dapat dilihat pada Tabel 3.5.

# **Tabel 3.5.** Skenario View Nilai

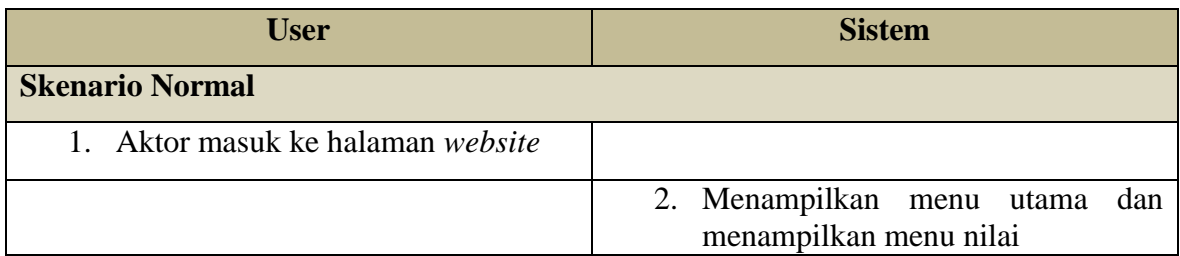

Nama Use Case : Jenis

Aktor Terlibat : Admin

*Use case* skenario jenis dapat dilihat pada Tabel 3.6.

### **Tabel 3.6.** Skenario Jenis

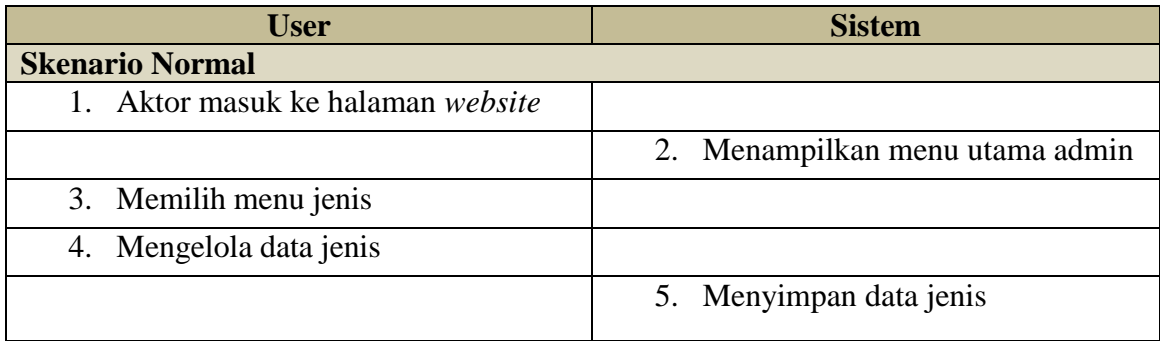

Nama Use Case : Kelas

Aktor Terlibat : Admin

*Use case* skenario kelas dapat dilihat pada Tabel 3.7.

# **Tabel 3.7.** Skenario Kelas

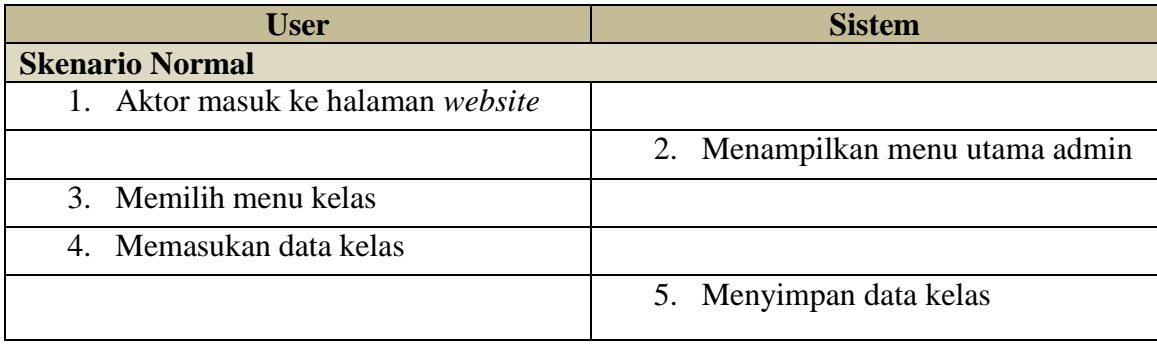

Nama Use Case : Data Kategori

Aktor Terlibat : Admin

*Use case* skenario data member dapat dilihat pada Tabel 3.8.

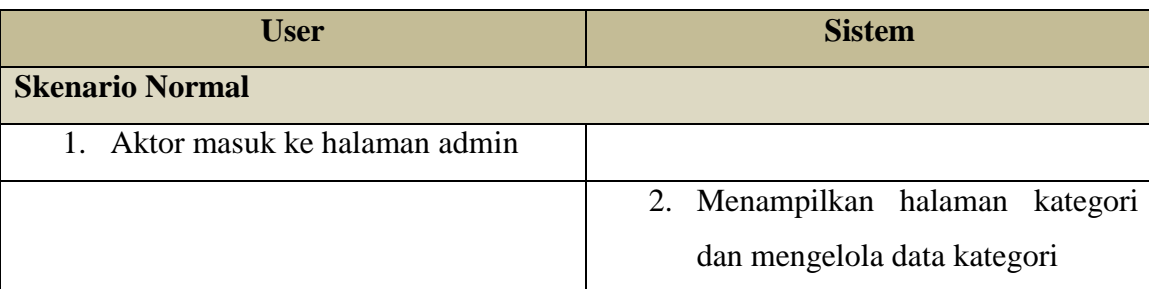

# **Tabel 3.8.** Skenario Data Member

Nama Use Case : Mengelola Member

Aktor Terlibat : Admin

*Use case* skenario mengelola member dapat dilihat pada Tabel 3.9.

### **Tabel 3.9.** Skenario Member

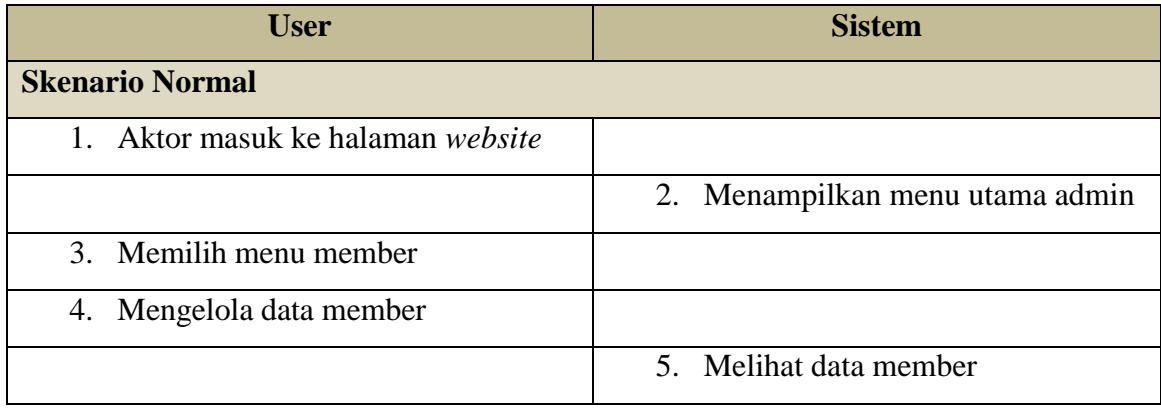

Nama Use Case : Nilai

Aktor Terlibat : Admin

*Use case* skenario nilai dapat dilihat pada Tabel 3.10.

#### **Tabel 3.10.** Skenario Nilai

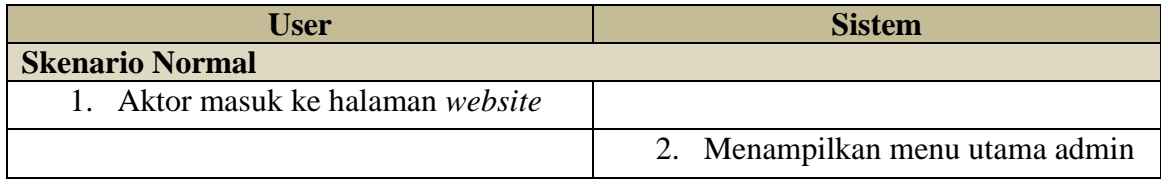

**Tabel 3.10.** Skenario Nilai ( Lanjutan )

| <b>User</b>             | <b>Sistem</b>           |
|-------------------------|-------------------------|
| 3. Memilih menu nilai   |                         |
| 4. Mengelola data nilai |                         |
|                         | 5. Menyimpan data nilai |

#### **3.6.3.** *Activity Diagram*

*Activity diagram* atau diagram aktivitas menggambarkan workflow (aliran kerja) atau aktivitas dari sebuah sistem atau proses bisnis. Yang perlu diperhatikan disini adalah bahwa diagram aktivitas menggambarkan aktivitas sistem bukan apa yang dilakukan aktor, jadi aktivitas yang dapat dilakukan oleh sistem. Adapun gambar *activity* diagram dapat dilihat pada gambar 3.6

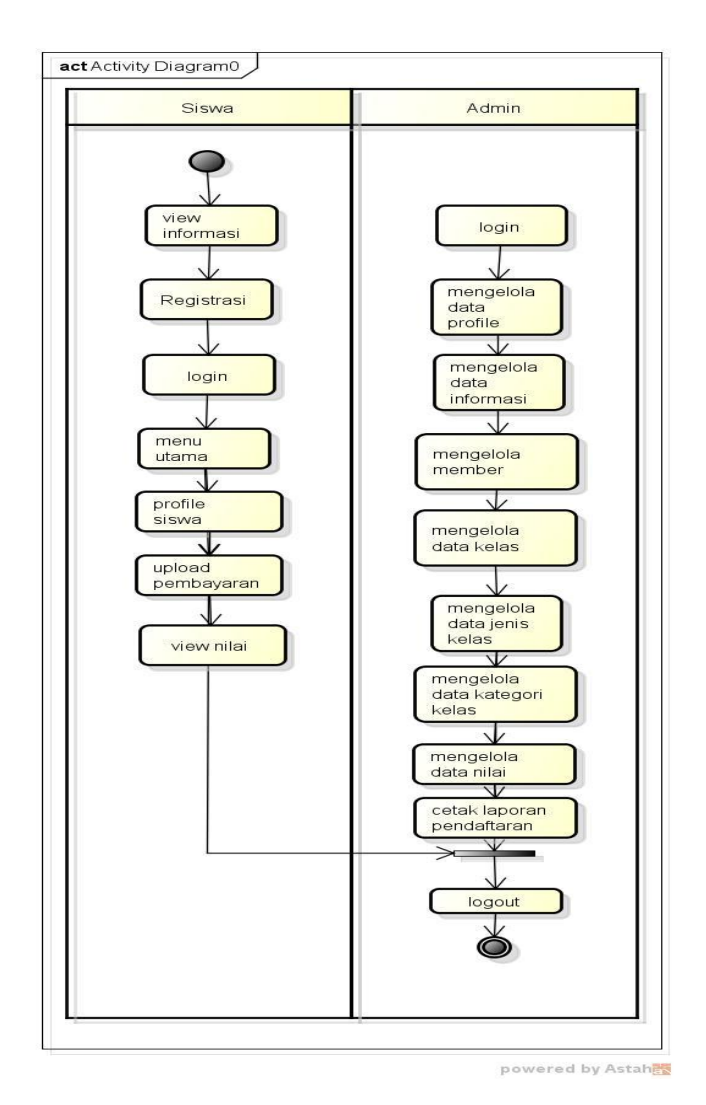

**Gambar 3.6** *Activity* **Diagram** 

#### **3.6.4.***Class Diagram*

*Class Diagram* dapat dilihat pada gambar 3.7 dibawah ini :

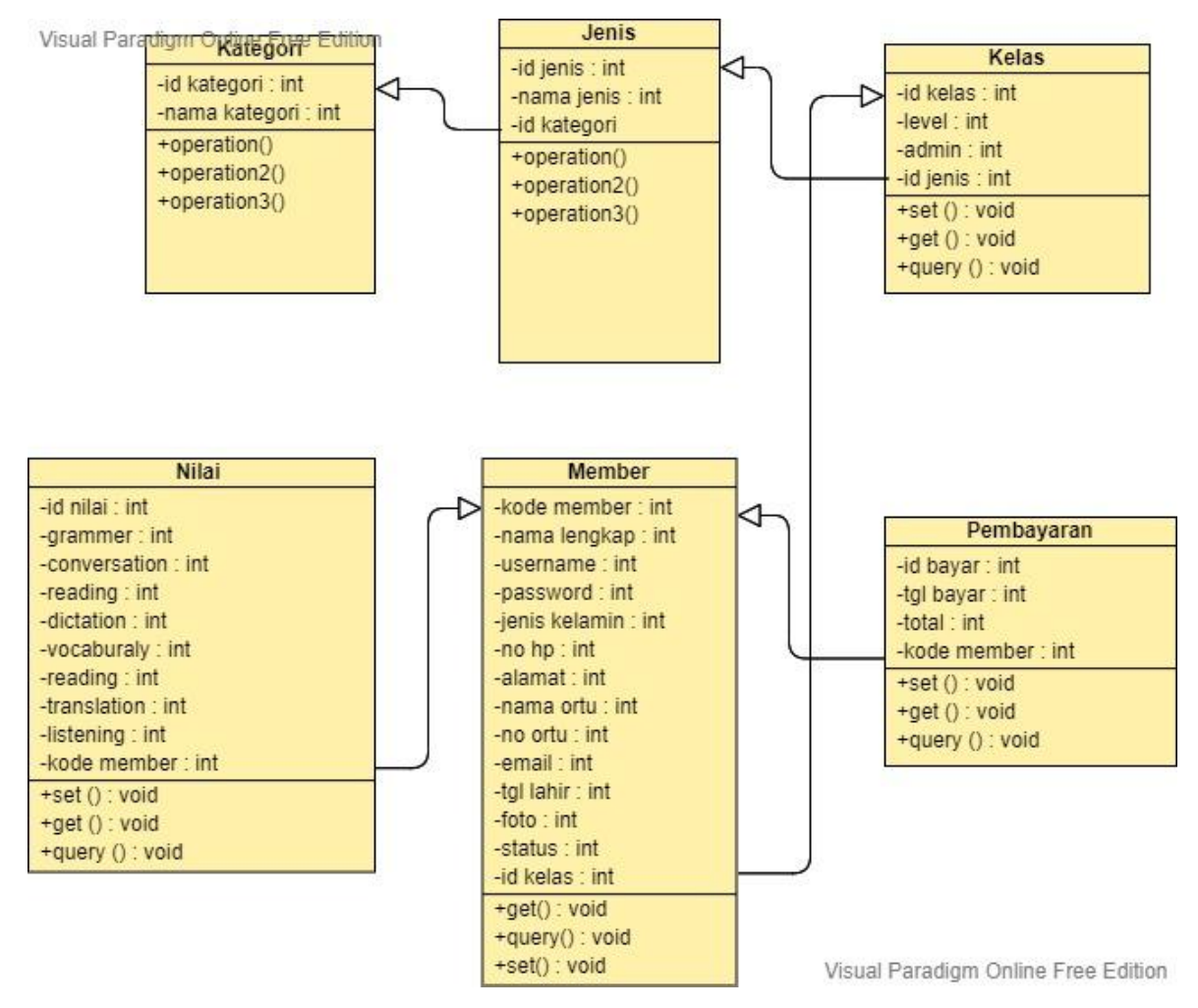

**Gambar 3.7** *Class Diagram*

#### **3.6.5.** *Sequence Diagram*

Diagram *sequence* menggambarkan kelakuan objek pada *use case* dengan mendeskripsikan waktu hidup objek dan *message* yang dikirimkan dan diterima antar objek, admin melakukan login yang akan terhubung kedalam *database* dan jika sukses akan masuk kedalam menu utama. Dapat dilihat pada gambar *sequencial diagram* login dibawah ini :

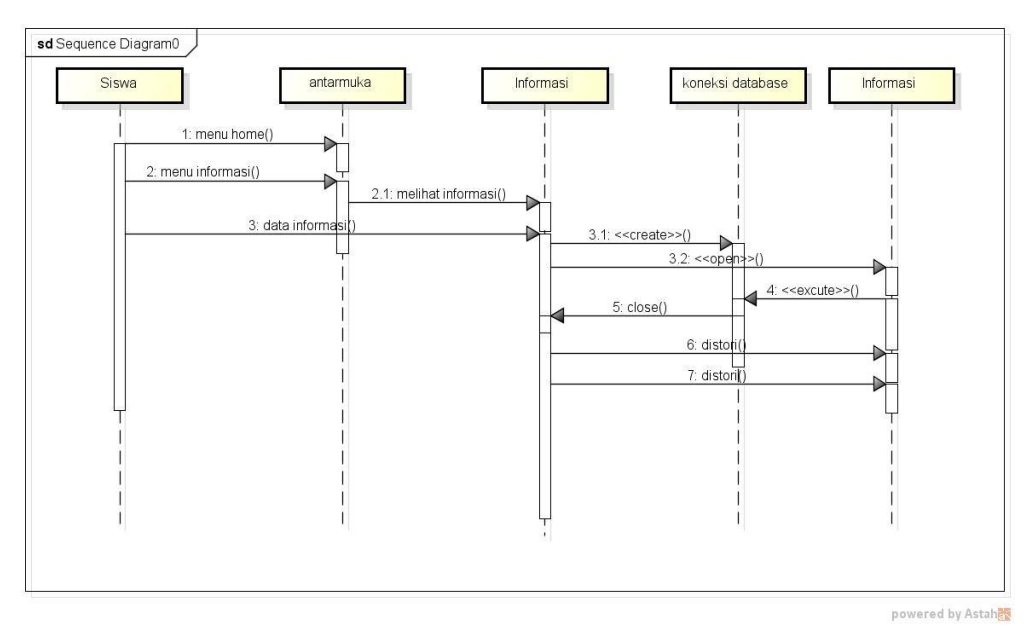

**Gambar 3.8** *Sequencial* **Diagram Informasi**

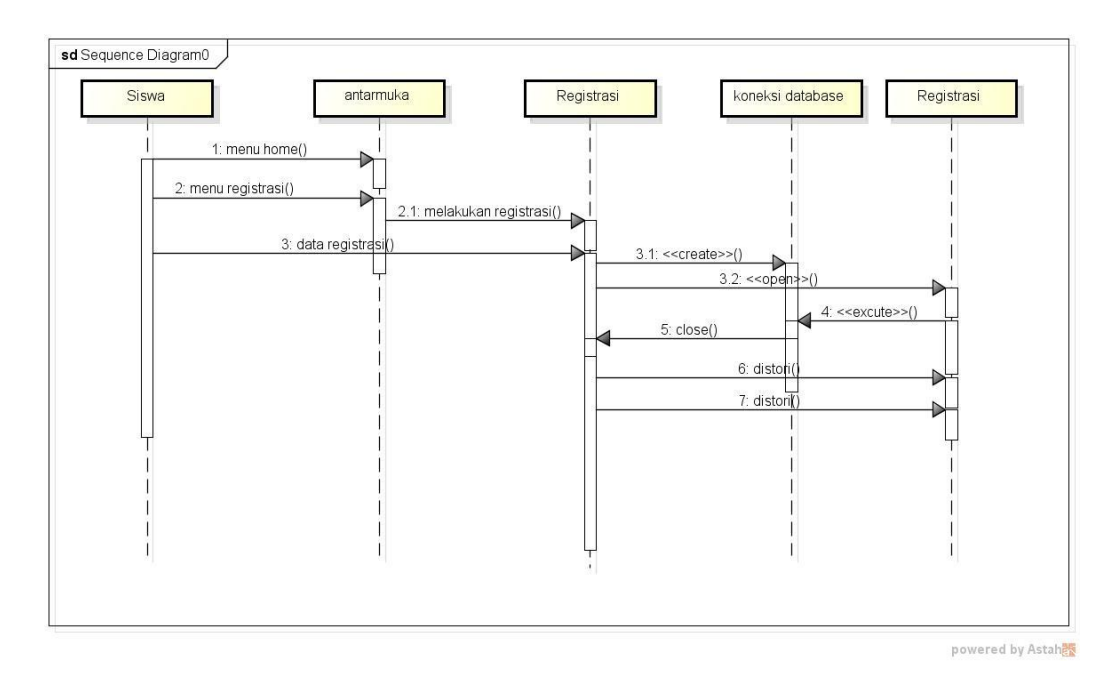

**Gambar 3.9** *Sequencial* **Diagram Registrasi**

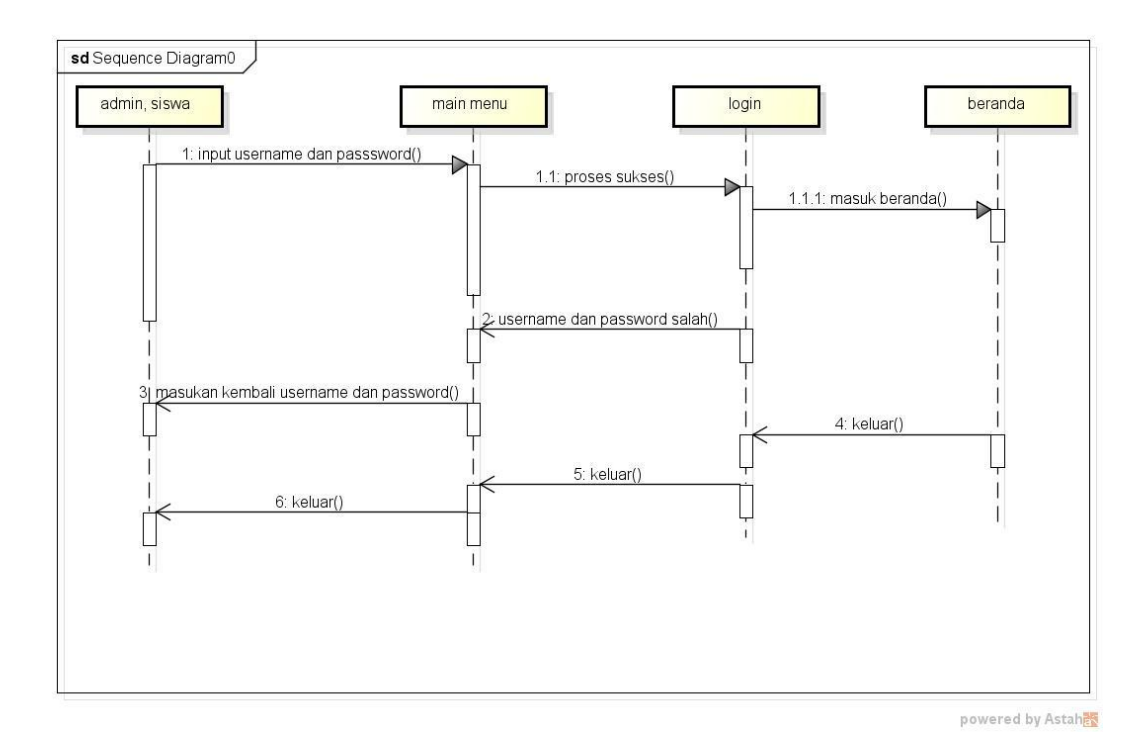

**Gambar 3.10** *Sequencial* **Diagram Login**

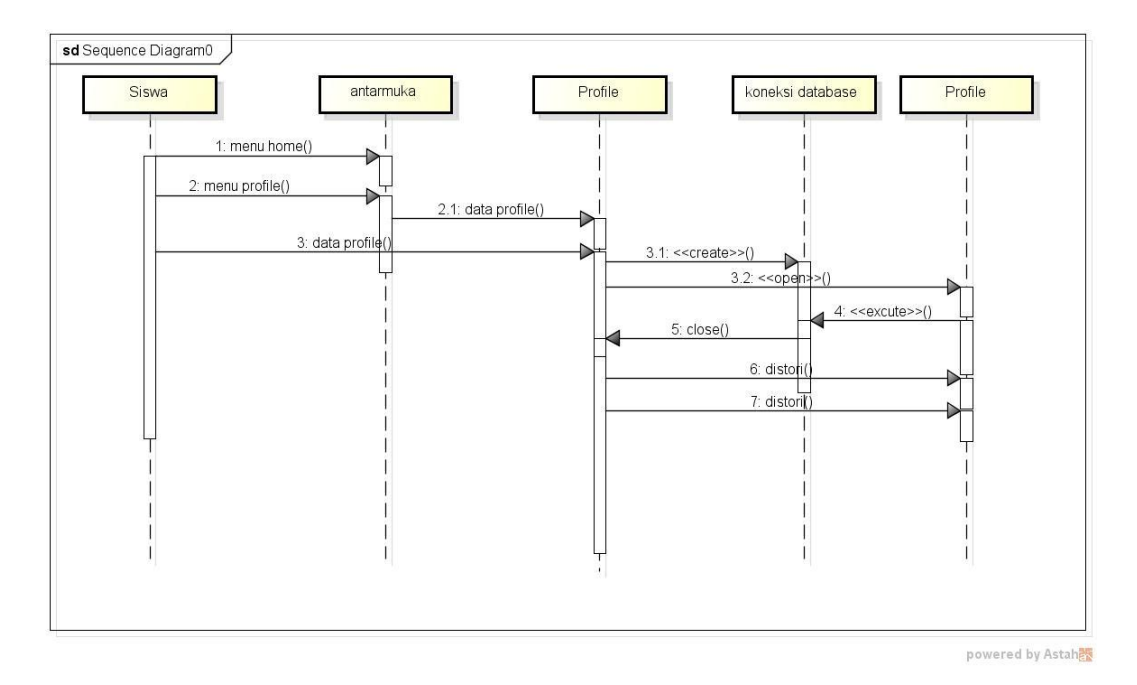

**Gambar 3.11** *Sequencial* **Diagram Profile**

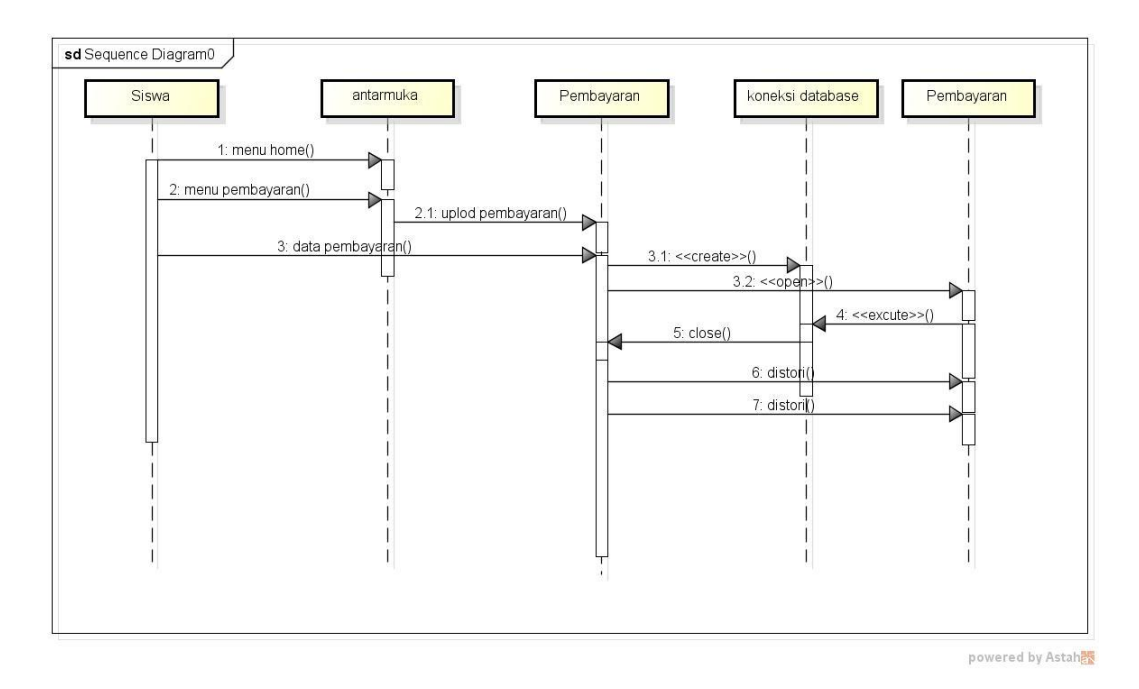

**Gambar 3.12** *Sequencial* **Diagram Upload Pembayaran**

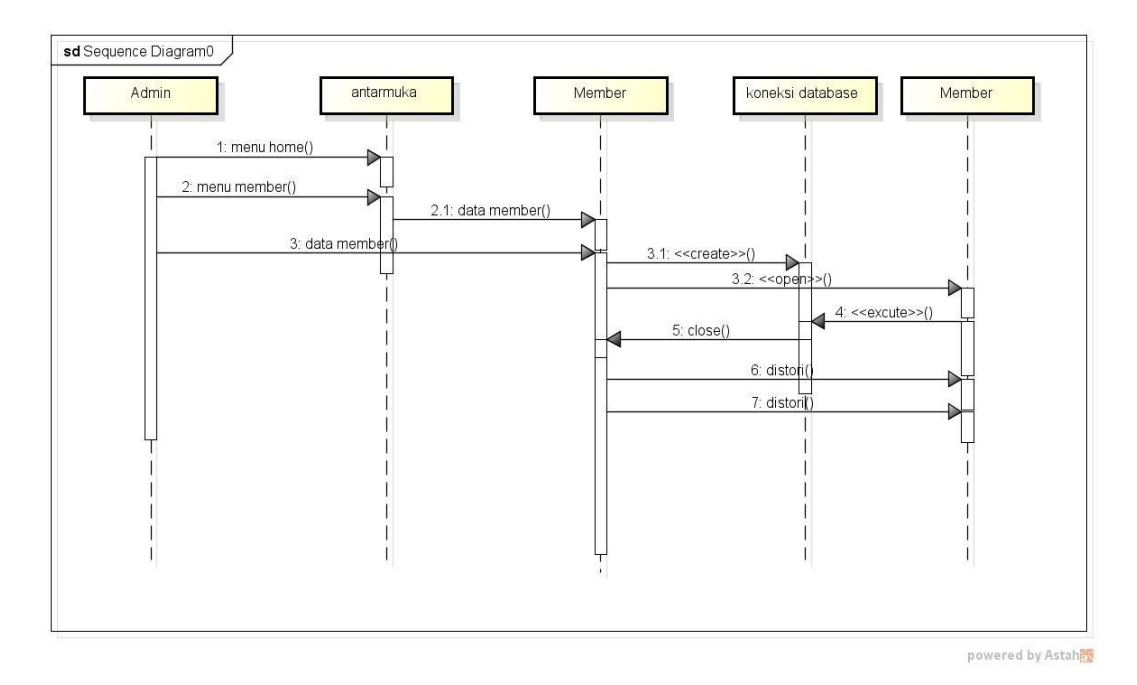

**Gambar 3.13** *Sequencial* **Diagram Member**

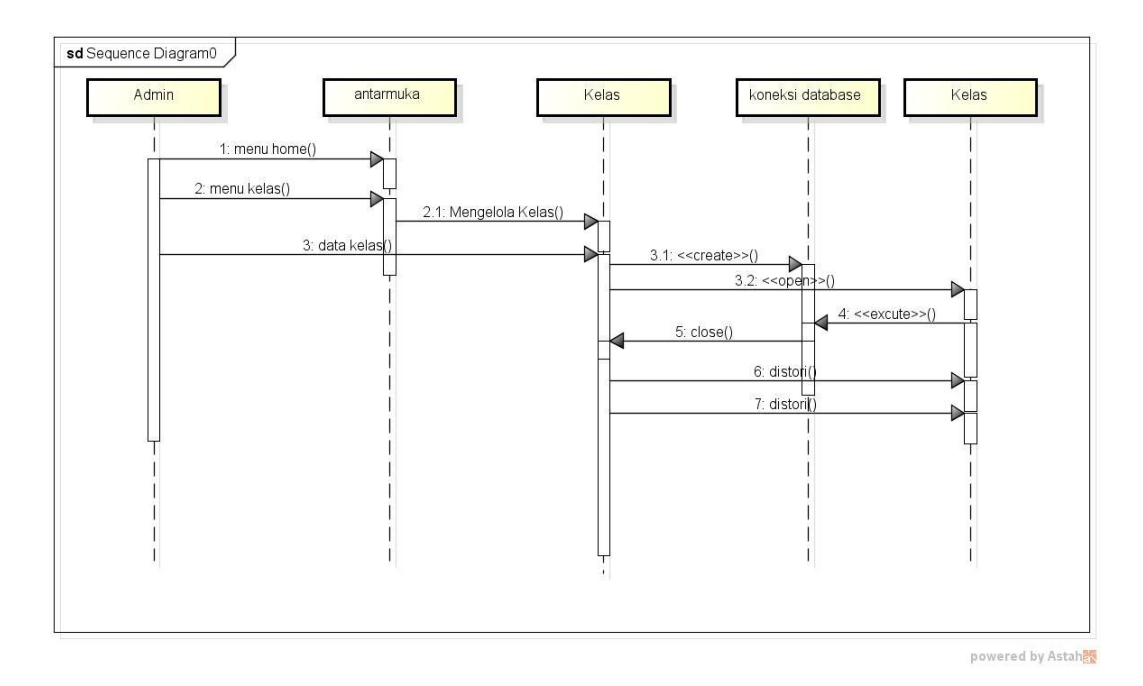

**Gambar 3.14** *Sequencial* **Diagram Kelas**

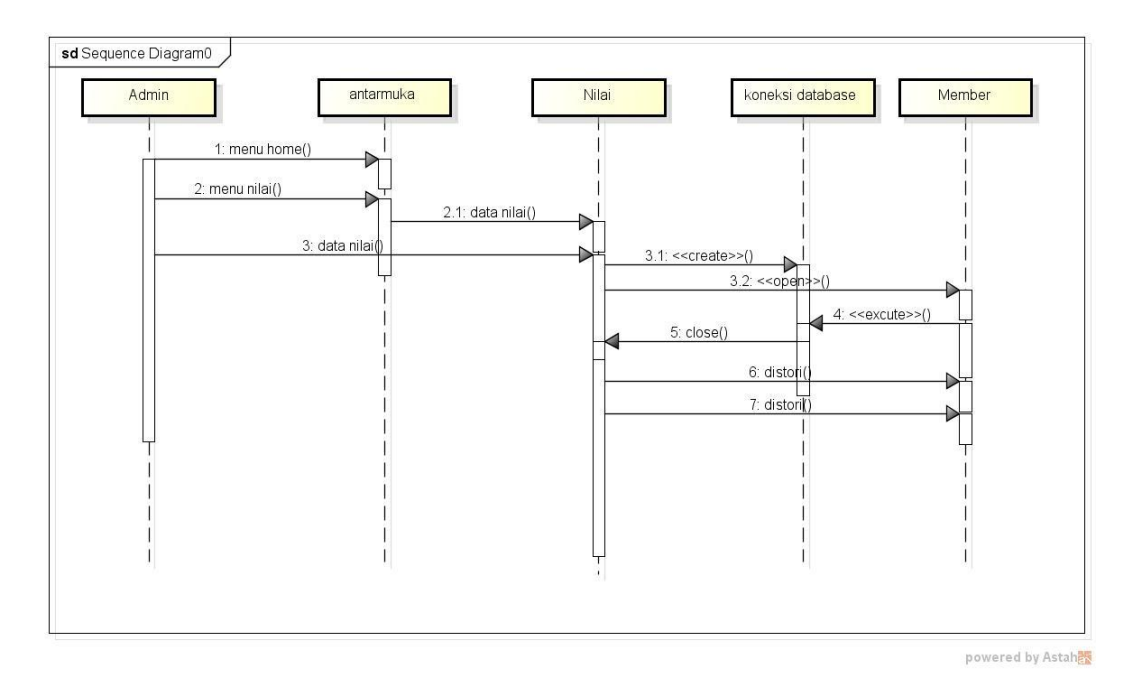

**Gambar 3.15** *Sequencial* **Diagram Nilai**

#### **3.6.6. Rancangan Kamus Data**

Desain *database* yang digunakan untuk menentukan struktur dari tabel-tabel yang dibuat berisikan nama-nama *field, type field* dan ukurannya, dimana tabel-tabel tersebut digunakan untuk menampung data. Adapun desain database yaitu sebagai berikut :

#### **1. Tabel User**

Digunakan untuk masuk ke halaman utama

Berikut adalah masing-masing *tabel user* :

Nama Tabel : Member

Primary Key : Kode Member

Tabel Member dapat dilihat pada Tabel 3.11

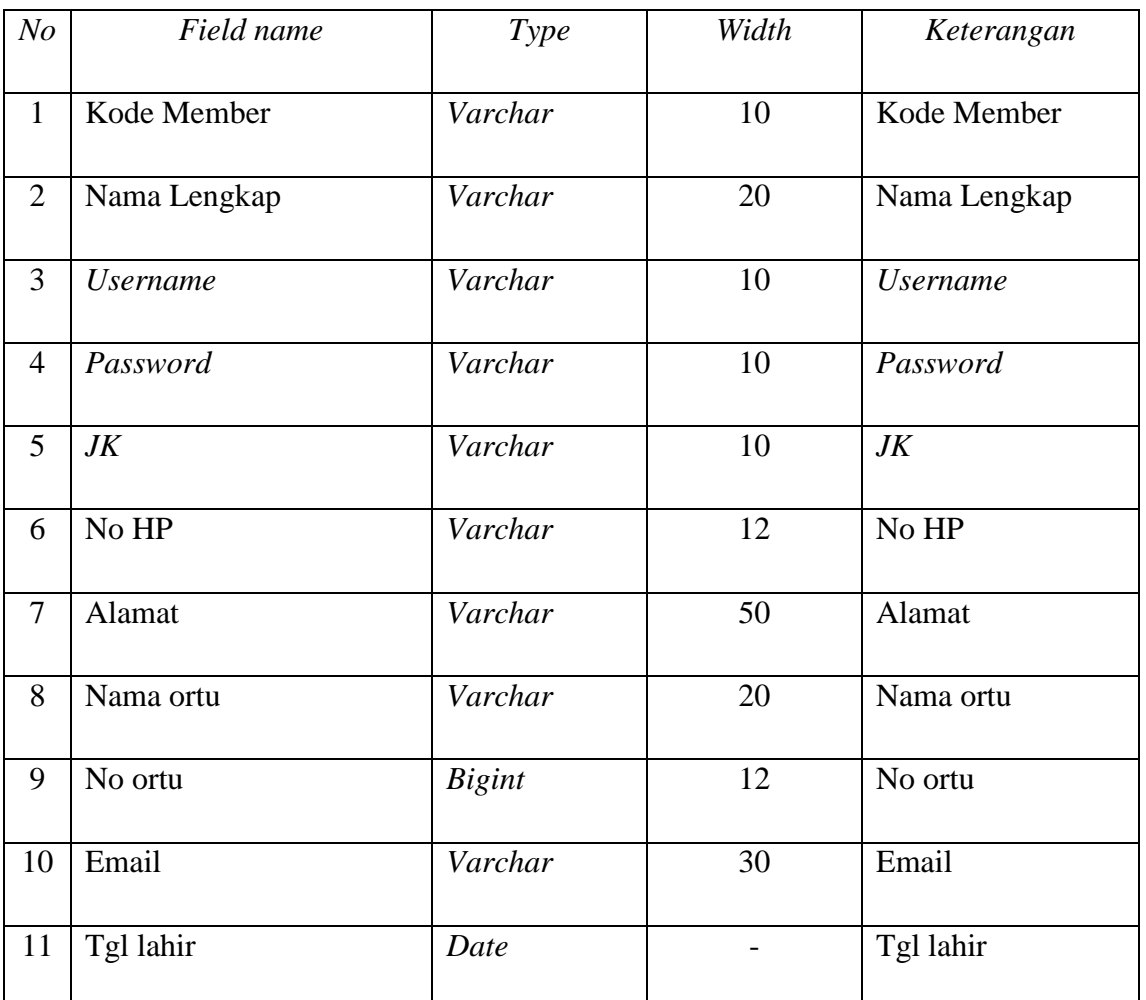

#### Tabel 3.11 Member

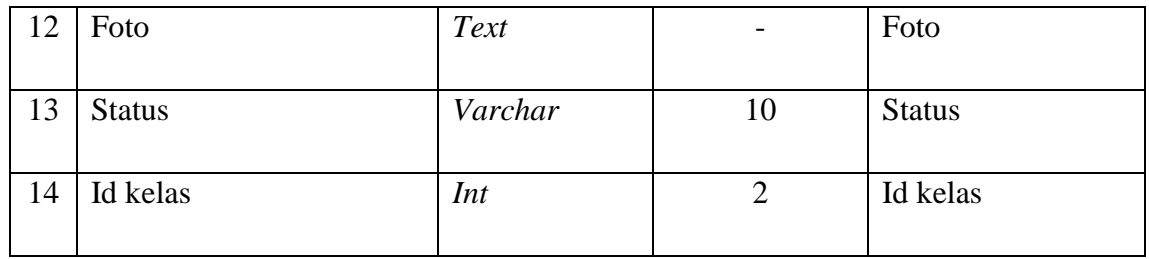

Nama Tabel : Nilai

Primary Key : Id Nilai

Tabel Nilai Bahasa Inggris dapat dilihat pada Tabel 3.12

# Tabel 3.12 Nilai

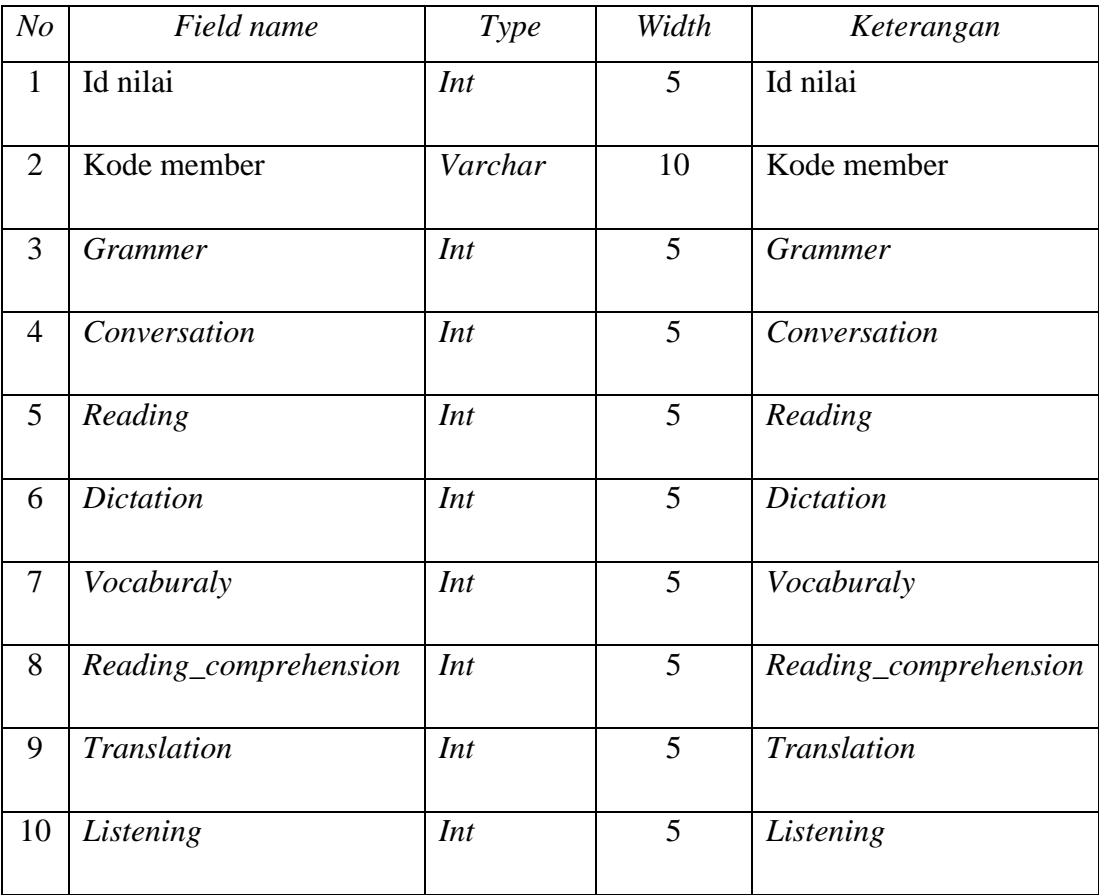

Nama Tabel : Katagori

Primary Key : Id Katagori

Tabel Katagori dapat dilihat pada Tabel 3.13

# Tabel 3.13 Kategori

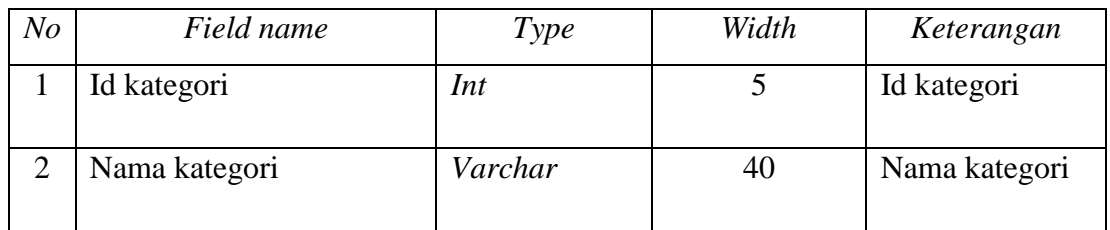

Nama Tabel : Jenis

Primary Key : Id Jenis

Tabel Jenis dapat dilihat pada Tabel 3.14

### Tabel 3.14 Jenis

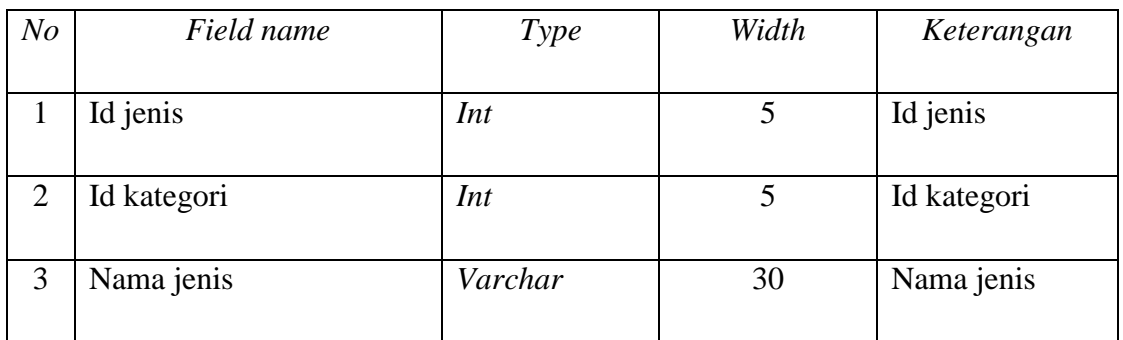

Nama Tabel : Kelas

Primary Key : Id Kelas

Tabel Kelas dapat dilihat pada Tabel 3.15

#### Tabel 3.15 Kelas

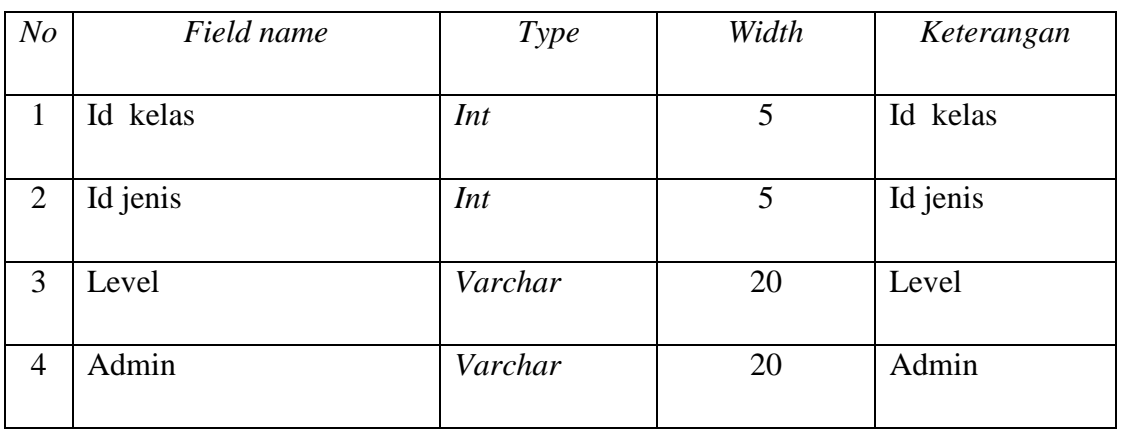

Nama Tabel : Pembayaran

Primary Key : Id Bayar

Tabel Pembayaran dapat dilihat pada Tabel 3.16

# Tabel 3.16 Pembayaran

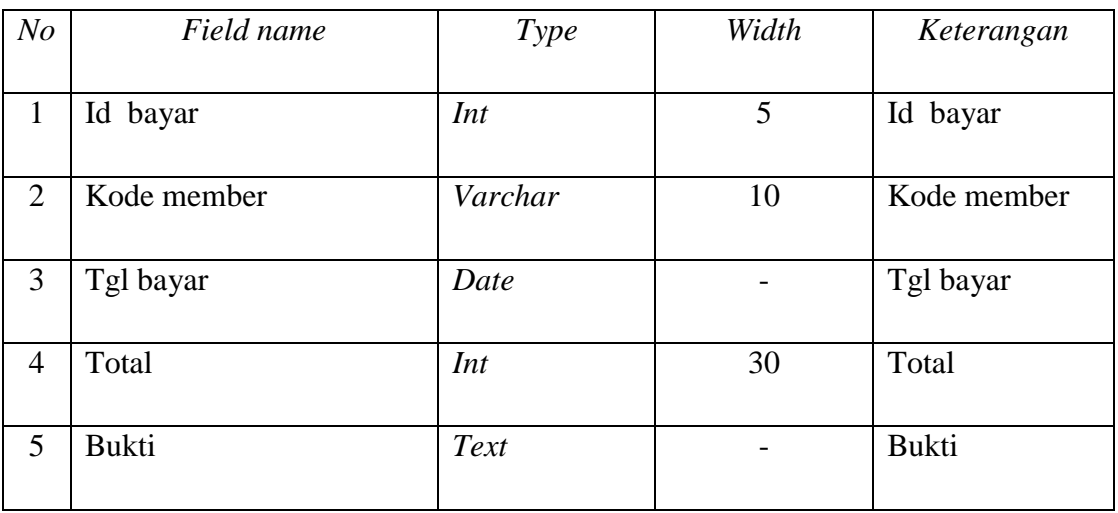

# **3.6.7. Rancangan Input**

# **3.6.7.1.Menu Utama**

Menu utama adalah tampilan yang menampilkan tampilan awal program. Adapun tampilannya sebagai berikut:

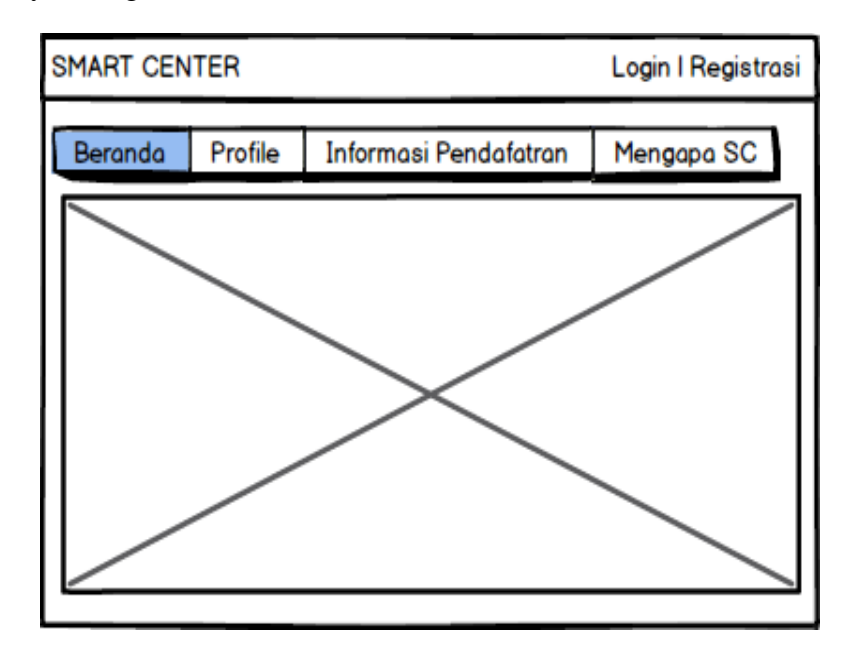

**Gambar 3.16 Menu Utama**

# **3.6.7.2. Menu Registrasi**

Menu registrasi adalah menu yang digunakan untuk menginputkan data bank yang ingin mendaftaran data nasabah. Adapun tampilannya sebagai berikut:

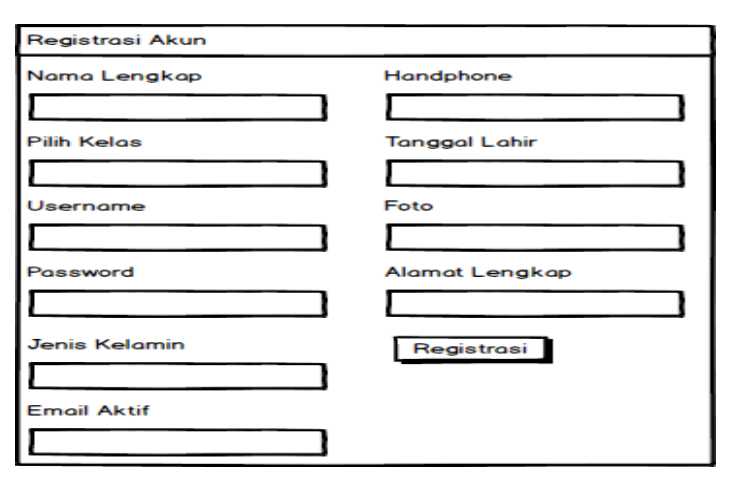

**Gambar 3.17 Menu Registrsi**

#### **3.6.7.3. Tampilan Yang Diakses Siswa**

#### **1. Menu Login**

Menu login adalah tampilan untuk masuk kedalam sistem dapat memasukan *email* dan *password*. Adapun tampilannya sebagai berikut::

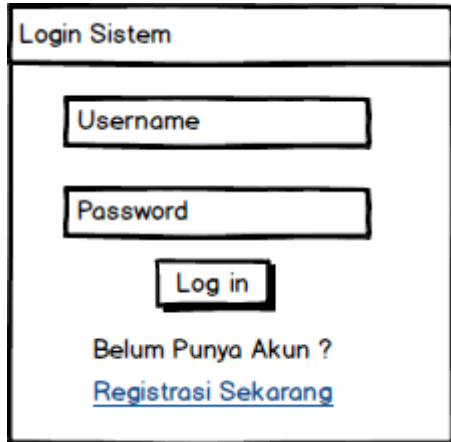

**Gambar 3.18 Menu Login**

# **2. Menu Pembayaran**

Menu pembayaran adalah tampilan yang menampilkan tampilan penguploaan bukti transaksi pembayaran. Adapun tampilannya sebagai berikut:

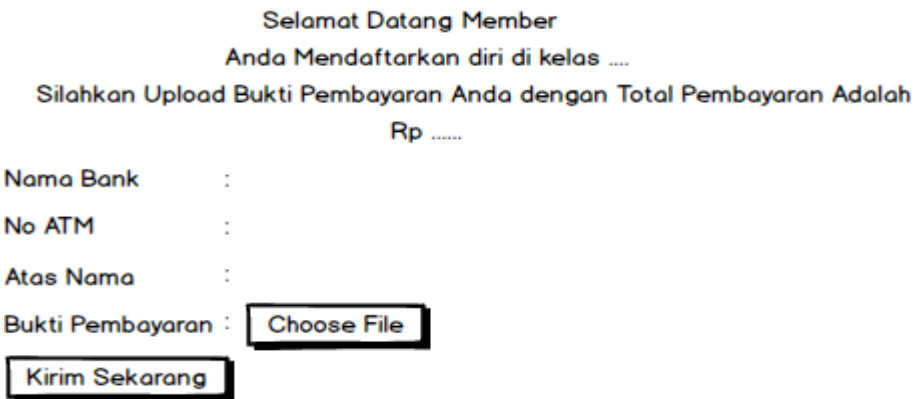

**Gambar 3.19 Menu Pembayaran**

### **3. Menu Utama**

Menu utama adalah tampilan yang menampilkan tampilan awal program. Adapun tampilannya sebagai berikut:

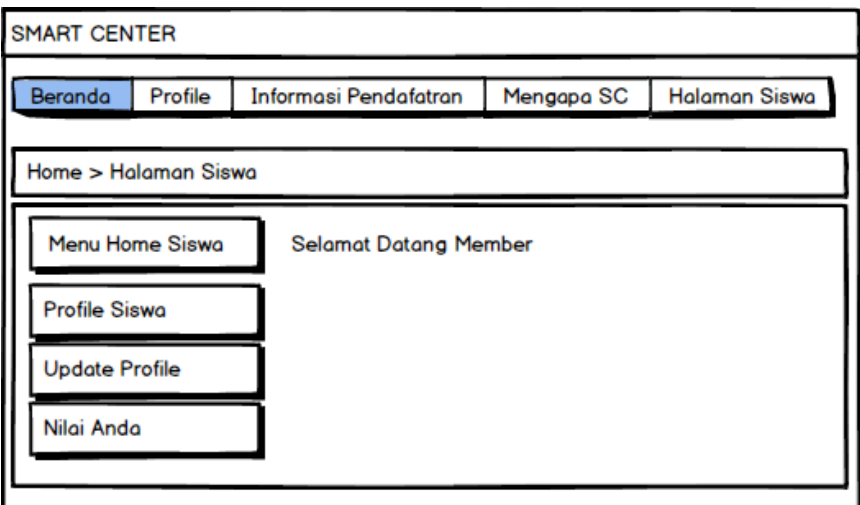

# **Gambar 3.20 Menu Utama**

### **4. Menu Profile**

Menu profile adalah tampilan yang menampilkan tampilan informasi profile. Adapun tampilannya sebagai berikut:

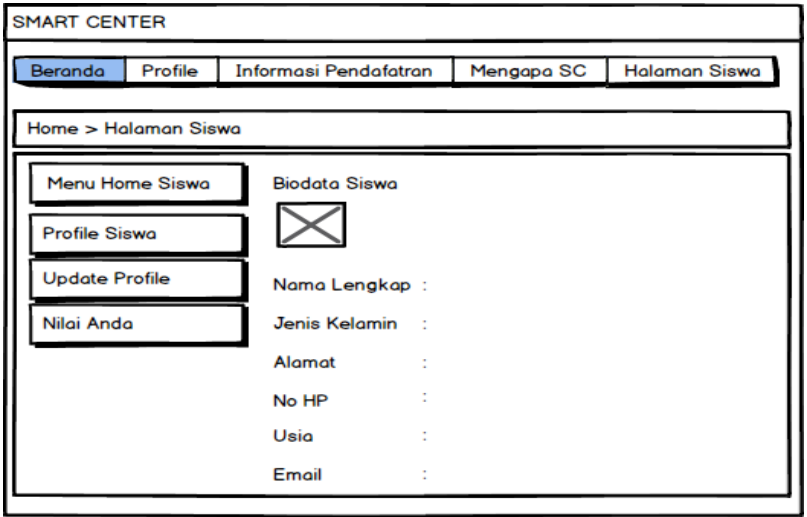

**Gambar 3.21 Menu Profile**

### **5. Menu Nilai**

Menu nilai adalah tampilan yang menampilkan tampilan untuk melihat nilai siswa yang didapat. Adapun tampilannya sebagai berikut:

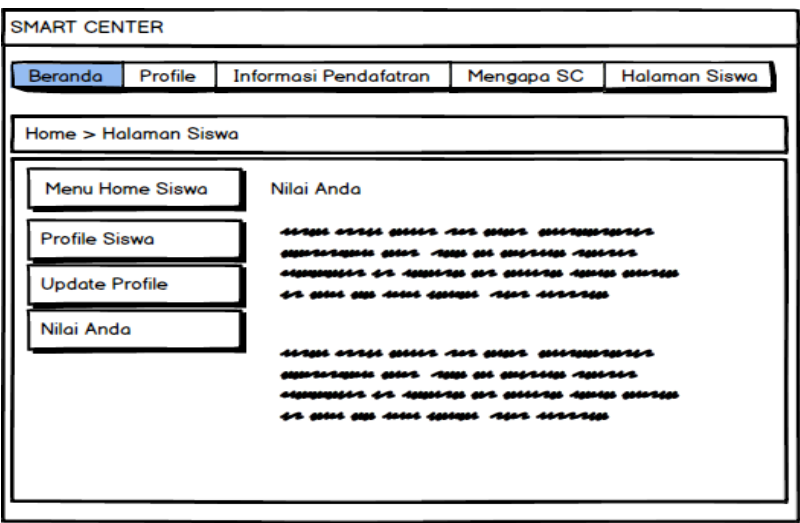

**Gambar 3.22 Menu Nilai**

# **3.6.7.4.Tampilan Yang Diakses Admin**

# **1. Menu Login**

Menu login adalah tampilan untuk masuk kedalam sistem dapat memasukan *username* dan *password*. Adapun tampilannya sebagai berikut:

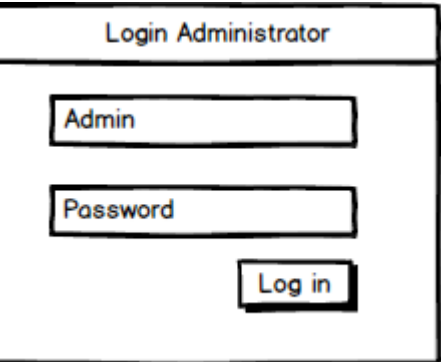

**Gambar 3.23 Menu Login**

# **2. Menu Utama**

Menu utama adalah tampilan yang menampilkan tampilan awal program. Adapun tampilannya sebagai berikut:

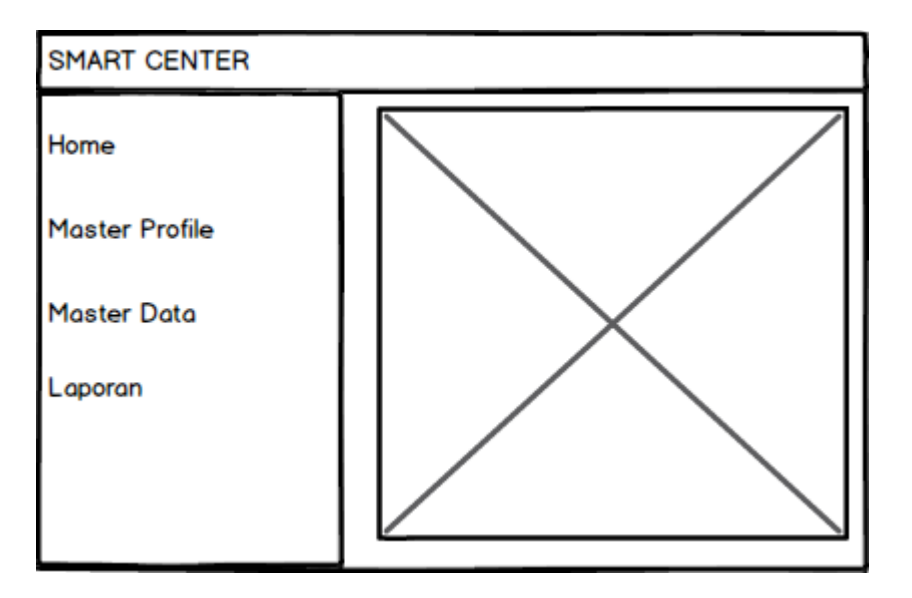

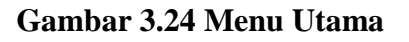

# **3. Menu Member**

Menu member adalah menu untuk menginputkan data member.

Adapun tampilannya sebagai berikut:

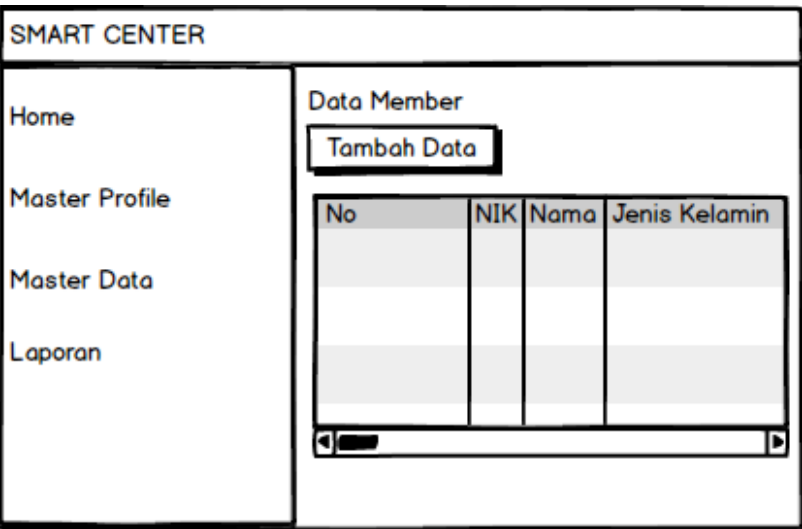

**Gambar 3.25 Menu Member**

# **4. Menu Jenis Kelas**

Menu jenis adalah menu untuk menginputkan data jenis kelas. Adapun tampilannya sebagai berikut:

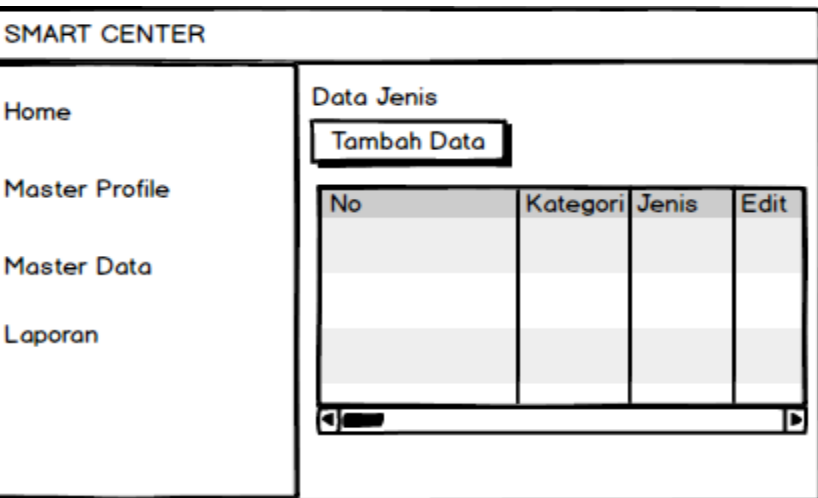

**Gambar 3.26 Menu Jenis Kelas**

# **5. Menu Kategori**

Menu kategoriadalah menu untuk menginputkan data kategori. Adapun tampilannya sebagai berikut:

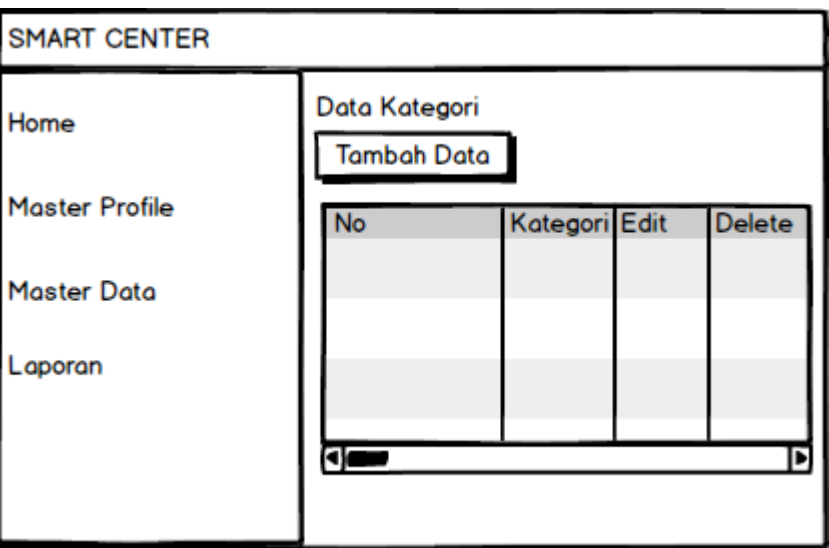

**Gambar 3.27 Menu Kategori**

# **6. Menu Kelas**

Menu kelas adalah menu untuk menginputkan data kelas. Adapun tampilannya sebagai berikut:

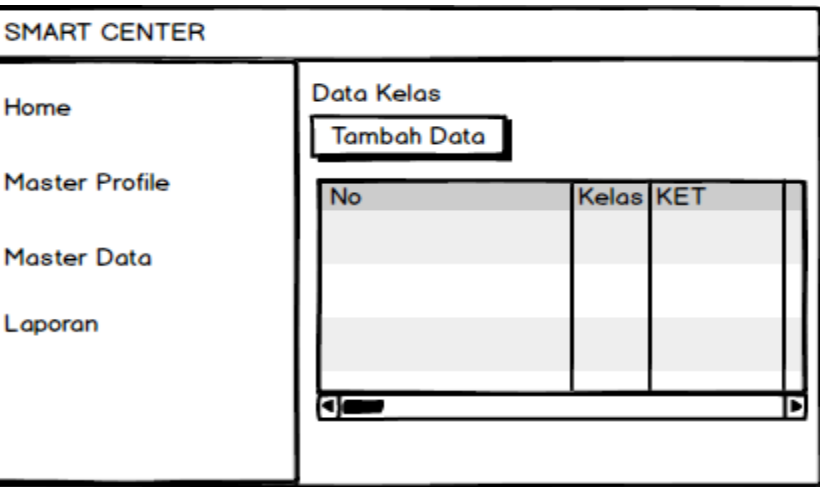

# **Gambar 3.28 Menu Kelas**

### **7. Menu Profile**

Menu profile adalah menu untuk menginputkan data profile. Adapun tampilannya sebagai berikut:

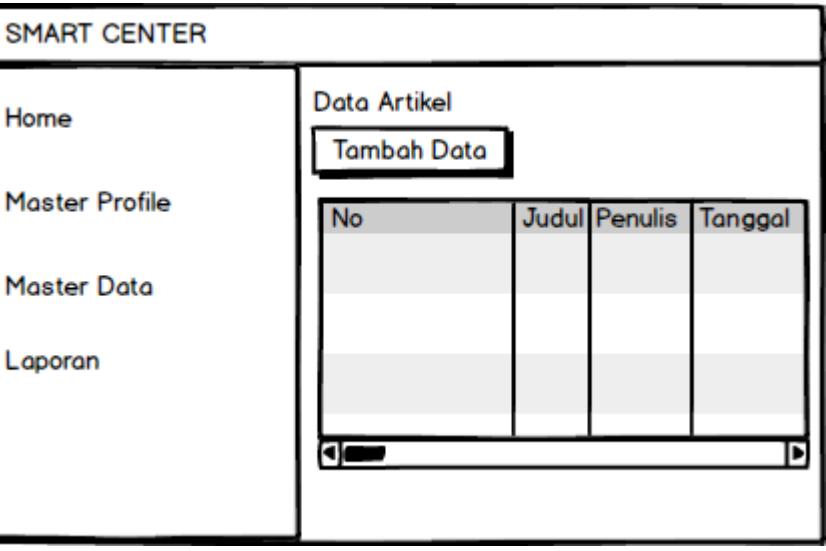

**Gambar 3.29 Menu Profile**

# **8. Menu Informasi**

Menu informasi adalah menu untuk menginputkan data informasi kelas. Adapun tampilannya sebagai berikut:

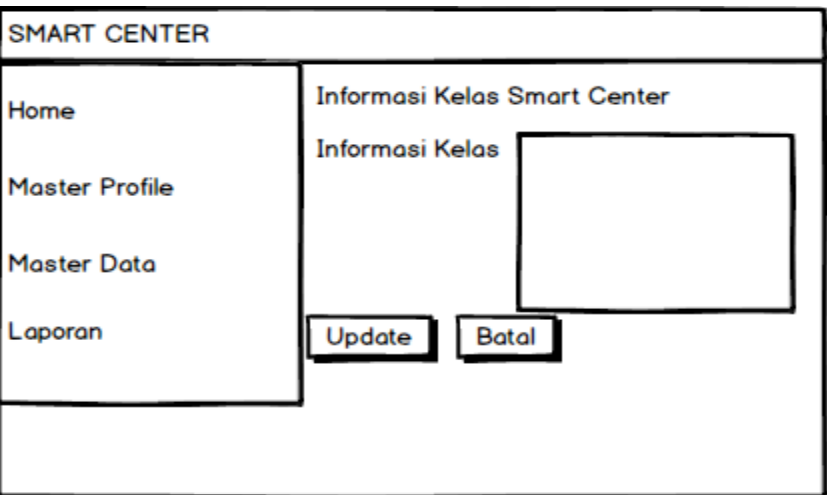

# **Gambar 3.30 Menu Informasi Kelas**

# **9. Menu Nilai**

Menu nilai adalah menu untuk menginputkan data nilai siswa. Adapun tampilannya sebagai berikut:

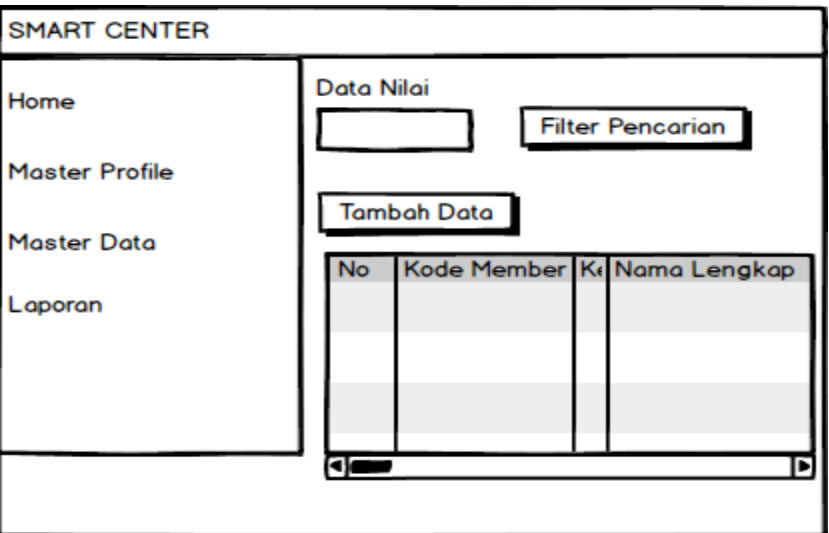

**Gambar 3.31 Menu Nilai**

### **3.6.8.Rancangan** *Output Sistem*

# **1. Rancangan Laporan Pendaftaran**

Berikut ini adlaah cetakan laporan pendaftaran kursus, dapat dilihat pada gambar dibawah ini :

#### LAPORAN PENDAFTARAN KURSUS

PERIODE 19 Agustus 2020 - 07 September 2020

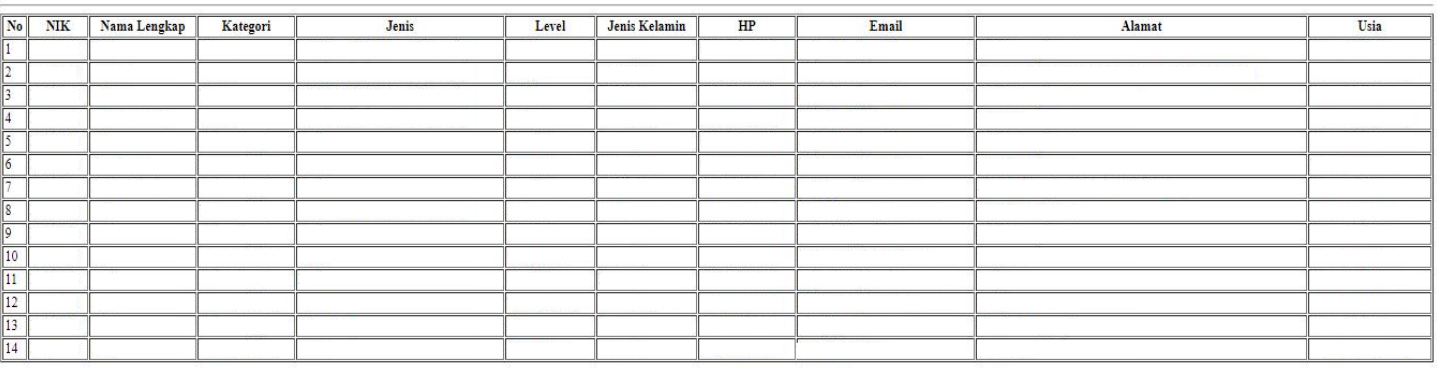

**Gambar 3.32 Cetakan Laporan Pendaftaran**

#### **3.6.9. Relasi Antar Tabel**

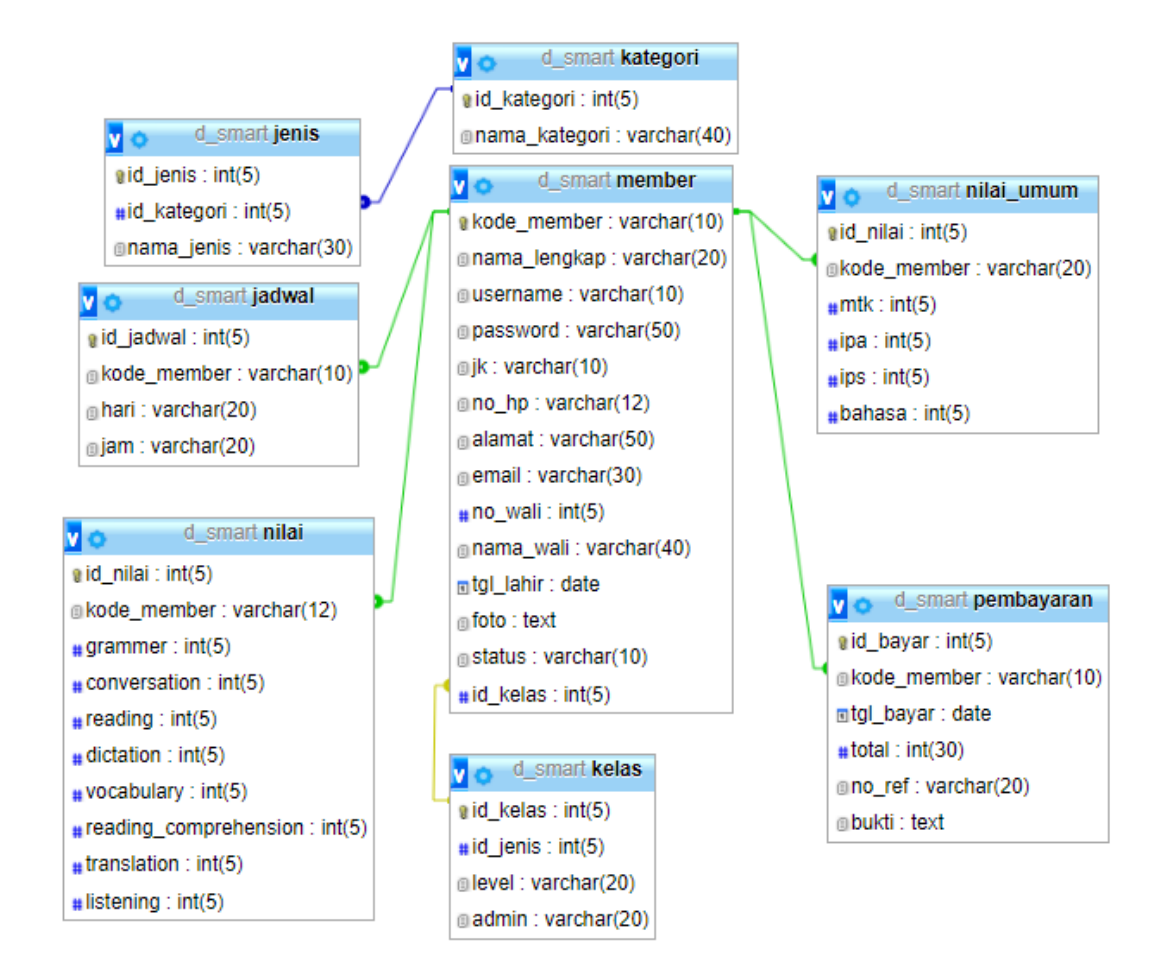

**Gambar 3.33 Relasi Antar Tabel**

#### **3.7. Pengujian** *Black Box*

Rancangan pengujian, penulis menggunakan metode pengujian *black box* (*black box testing*). *Black box* testing adalah salah satu metode pengujian perangkat lunak yang berfokus pada sisi fungsionalitas, khususnya pada *input* dan *output* aplikasi (apakah sudah sesuai dengan apa yang diharapkan atau belum).